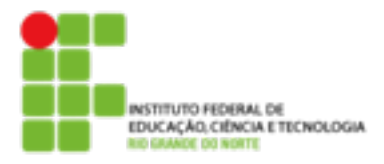

## **DIRETORIA ACADÊMICA DE EDUCAÇÃO E TECNOLOGIA COORDENAÇÃO DO CURSO DE REDES DE COMPUTADORES**

## **Atividade prática**

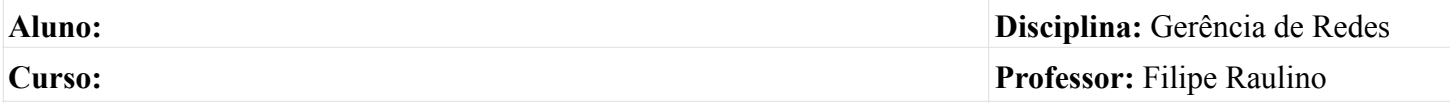

## **Configurações Básicas**

- 1. Acesse a interface web do zabbix
- 2. Crie um novo usuário com permissão de administrador.
- 3. Configure o seu zabbix para o idioma Português-BR.
- 4. Inicie o monitoramento do servidor zabbix.
	- a. Verifique quais itens estão disponíveis no Zabbix Server.
- 5. Instale o agente zabbix em uma máquina windows.
- 6. Crie um host no zabbix para a máquina da questão acima e inicie seu monitoramento.
	- a. Verifique quais itens estão disponíveis.
- 7. Crie um host para o switch do lab e inicie seu monitoramento.
	- a. Verifique que tes estão disponíveis.
- 8. Crie um mapa representando a rede que você está monitorando.
- 9. Crie gráficos para monitorar as portas do switch.